#### Ação de Sensibilização

#### Relatório de Avaliação Simplificado

#### Autarquias Locais

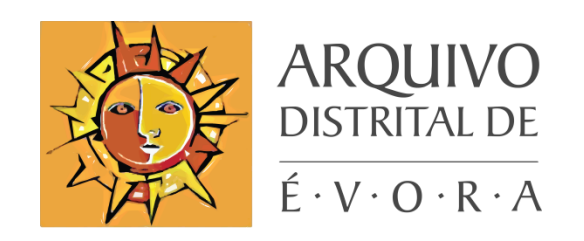

Jorge Janeiro

# Sumário

I – Bases do Relatório de Avaliação Simplificado (RAS).

II – Caracterização do RAS das Autarquias Locais.

III – Como aplicar o RAS?

## I – Bases do Relatório de Avaliação Simplificado (RAS)

# Base Legal

- A Portaria n.º 112/2023, de 27 de abril, no seu n.º 2, determina a necessidade de as Autarquias Locais:
	- o Elaborarem um relatório de avaliação da documentação previamente produzida e abrangida pelo Regulamento Arquivístico para as Autarquias Locais, aprovado pela Portaria n.º 412/2001, de 17 de abril, com as alterações que lhe foram introduzidas pela Portaria n.º 1253/2009, de 14 de outubro;
	- o Elaborarem um relatório de documentação acumulada para a restante documentação previamente produzida e não abrangida pelo Regulamento Arquivístico para as Autarquias Locais acima referido;
	- o De obterem parecer favorável da DGLAB para cada um dos relatórios acima referidos.

# Base Legal

- Possível exceção:
	- $\circ$  De acordo com o n.º 4 da Portaria n.º 112/2023, de 27 de abril, esta PGD pode aplicar-se de forma retroativa à informação produzida e acumulada antes da sua entrada em vigor se estiver organizada em conformidade com as classes inscritas na respetiva Lista Consolidada, caso em que deve ser garantida a correspondência entre os respetivos códigos.
	- o Nesta situação, o RAS pode não ser aplicado por se aplicar a Portaria n.º 112/2023, de 27 de abril, de forma retroativa.

• O RAS já está em vigor, tendo sido aprovado pela DGLAB no dia 24/10/2023, aplicando-se a todas as Autarquias Locais. Todavia, não abrange a informação em formato digital, dependendo a sua eliminação da aprovação do plano de preservação digital.

# Objetivos do RAS

- Avaliar a documentação previamente produzida e abrangida pelo Regulamento Arquivístico para as Autarquias Locais, aprovado pela Portaria n.º 412/2001, de 17 de abril, com as alterações que lhe foram introduzidas pela Portaria n.º 1253/2009, de 14 de outubro.
- Permitir a correta gestão da informação:
	- o Prevê os prazos de conservação administrativa;
	- o Prevê os destinos finais da documentação;
	- o Suporta a transferência de documentação para o arquivo intermédio e/ou definitivo;
	- o Autoriza a eliminação de documentação;
	- o Disponibiliza os modelos de auto de entrega, de guia de remessa e de auto de eliminação.

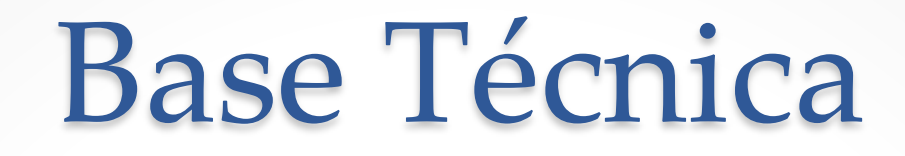

- A metodologia do RAS é diferente da aplicada no caso do RADA, por ser elaborado com base na informação constante na tabela de seleção da Portaria n.º 412/2001, de 17 de abril, alterada pela Portaria n.º 1253/2009, de 14 de outubro, revogada no dia 24-10- 2023, ao abrigo de um procedimento simplificado.
- Logo, ao contrário do RADA, o RAS suportou-se numa PGD já existente, introduzindo-lhe algumas adaptações, o que resultou num procedimento mais simples de concretizar e mais célere.

# II – Caracterização do RAS das Autarquias Locais

### Estrutura

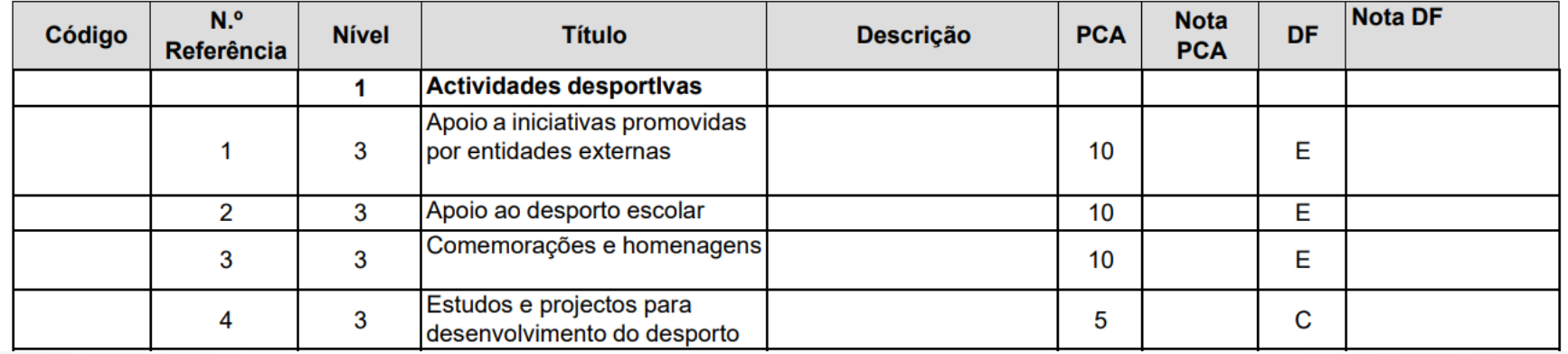

- A tabela de seleção do RAS é constituída pelos seguintes elementos informativos:
	- o Coluna Código Não foi objeto de preenchimento. Apesar de não constar na Portaria a revogar, justifica-se a sua inserção na TS apenas para que possa ser corretamente ingerida na plataforma CLAV.
	- o Coluna N.º Referência Abrange todas as referências das séries constantes na TS da portaria a revogar.
	- o Coluna Nível Foi inserida na tabela de seleção para representar os níveis de classes de 1.º e 3.º nível da CLAV aos quais corresponde a estrutura hierárquica da tabela de seleção da portaria a revogar. Ao campo Enquadramento orgânico-funcional da TS a revogar foi dado o Nível 1 e ao campo Série/subsérie documental foi dado o Nível 3, para que possam ser corretamente ingeridos na plataforma CLAV.
	- o Coluna Título Abrange todos os títulos constantes na TS da portaria a revogar, correspondentes ao Enquadramento orgânico-funcional ou Série/subsérie documental, de acordo com os níveis aplicáveis, conforme referido no ponto anterior.

### Estrutura

- o Coluna Descrição Contém informação com carácter descritivo existente no campo Observações da TS da portaria a revogar.
- o Coluna PCA Contém os valores fixados na TS da portaria a revogar, para identificar o Prazo de conservação administrativa (PCA).
- o Coluna Nota PCA Não foi objeto de preenchimento, pois não há lugar à passagem de notas constantes no campo PCA, por não existir na TS da portaria a revogar notas ou observações relativas à aplicação do PCA.
- o Coluna DF Contém os valores fixados na TS da portaria a revogar Eliminação (E) ou Conservação (C) - que traduzem a situação de aplicação.
- o Coluna Nota DF Figura apenas a informação constante no campo Observações da TS da portaria a revogar, relativa a fatores que condicionam a aplicação do Destino Final.

### Estrutura

- o A versão atualizada da tabela de seleção da Portaria n.º 412/2001 excluiu o N.º de Referência 595 e duplicou o n.º 598.
- o No RAS manteve-se essa ausência do n.º 595 e desdobrou-se o n.º 598 em 598a e 598b, de modo a não alterar uma numeração que pode estar a ser aplicada por autarquias locais nas unidades de instalação de documentação de arquivo.

### Aplicação do RAS por analogia

o Sempre que uma série ou subsérie não estiver prevista num determinado enquadramento orgânico-funcional podem aplicar-se, por analogia, as orientações estabelecidas para as séries ou subséries homólogas constantes da tabela de seleção, desde que as condições de produção e a relação entre as séries ou subséries seja similar, na linha do que já constava no art.º 2.º, n.º 4 da referida portaria e na metodologia definida pela DGLAB.

### Auto de Eliminação

o O auto de eliminação aplicável ao RAS é similar ao indicado na Portaria de 2001 revogar, sendo um exemplar remetido aos serviços centrais do órgão de coordenação ou aos arquivos distritais.

### III – Como aplicar o RAS?

### Proposta de Sistema de arquivo organizacional

#### **Funções**

- Monitorização regular do sistema de arquivo organizacional.
- Controlo do acesso à informação.
- Eliminação de documentos e processos.
- Interrupção de fluxos.
- Produção de instrumentos de descrição documental.
- Apoio aos utilizadores.
- Monitorização regular do sistema de arquivo da unidade orgânica.
- Criação de processos.
- Finalização dos fluxos.
- Arquivamento de documentos.
- Apoio aos utilizadores.
- Criação de documentos.
- Integração de documentos no sistema.
- Anexo de documentos.
- Classificação de documentos.
- Encaminhamento de documentos através de fluxos.
- Produção de comentários, pareceres e despachos.

**Unidade Orgânica de Arquivo**

Responsáveis de Arquivo por Unidade **Orgânica** 

#### Todos os utilizadores do sistema de arquivo

#### Sistemas de gestão da informação/documentação e

#### aplicação do RAS

- Cada entidade deve definir qual o seu modelo de gestão da informação/documentação na fase semiativa. Sugere-se a divisão de funções em 3 níveis:
	- o **Serviço de Arquivo** este serviço é responsável pela transferência da documentação dos restantes serviços (unidades orgânicas) para o arquivo intermédio ou definitivo/histórico e pela eliminação de documentação de acordo com o previsto no RAS, confirmando os dados preenchidos pelos RA, prestando apoio técnico e acompanhando todo o processo.
	- o **Responsáveis de Arquivo (RA)** em cada serviço deve existir um responsável pelo arquivo que identifica a documentação aí existente, insere os dados para aplicação do RAS em cada UI (pasta), preenche os autos de entrega, as guias de remessa e os autos de eliminação.
	- o **Utilizadores** apoiam os RA e o Serviço de Arquivo quando for necessário esclarecendo dúvidas sobre a documentação objeto do RAS.

# Lombadas para arquivo ativo e semiativo

- As lombadas criadas pelos serviços produtores devem identificar:
	- Entidade;
	- Serviço Produtor;
	- Título;
	- Classificação Arquivística;

# Lombadas para arquivo ativo e semiativo

- As lombadas criadas pelos serviços produtores devem identificar:
	- Datas extremas;
	- Nível de acesso;
	- Volume;
	- Referências para efeitos de transferência e/ou eliminação.

## Lombadas para arquivo semiativo

- Compete ao Responsável de Arquivo (RA) de cada serviço produtor ou unidade orgânica (UO) a identificação de todas as UI (ex.: pastas) e o preenchimento das respetivas lombadas;
- O RA deve inserir na lombada os dados essenciais à aplicação do RAS;
- O RA deve inserir na lombada o Número de Referência e o Título da série inscritos no RAS e a data prevista para a transferência e/ou para a eliminação e sinaliza-los com uma etiqueta (ou pinta-lo) usando um sistema de cores: verde (conservação), amarela (conservação parcial) ou vermelha (eliminação), consoante for o Destino Final;
- Cada UI pode ter mais de um Número de Referência e várias datas de transferência ou de eliminação, tendo depois o RA de efetuar a seleção e a separação da documentação a transferir e a eliminar, integrando-a na respetiva série no auto de entrega, na guia de remessa ou no auto de eliminação, aquando do seu preenchimento.

# Lombadas para arquivo semiativo

- Após a verificação e/ou inscrição da data extrema final, o RA deve inserir os seguintes dados:
	- o Data da transferência, de acordo com o prazo de conservação administrativa (PCA) ou com o mapa interno de transferências;

e/ou

o Data da eliminação (neste último caso corresponde à contagem do prazo de conservação, ao qual se sugere acrescentar mais um ou dois anos).

# Lombadas para arquivo semiativo

- Para aplicar o RAS as lombadas devem obrigatoriamente conter os seguintes elementos, a preencher e colorir pelo Responsável de Arquivo da unidade orgânica:
	- o N.º de Referência da série na Tabela de Seleção do RAS;
	- o Título da série na Tabela de Seleção do RAS;
	- o Data prevista para a transferência ou para a eliminação.

#### Exemplos Lombadas Papel: modelo RAS

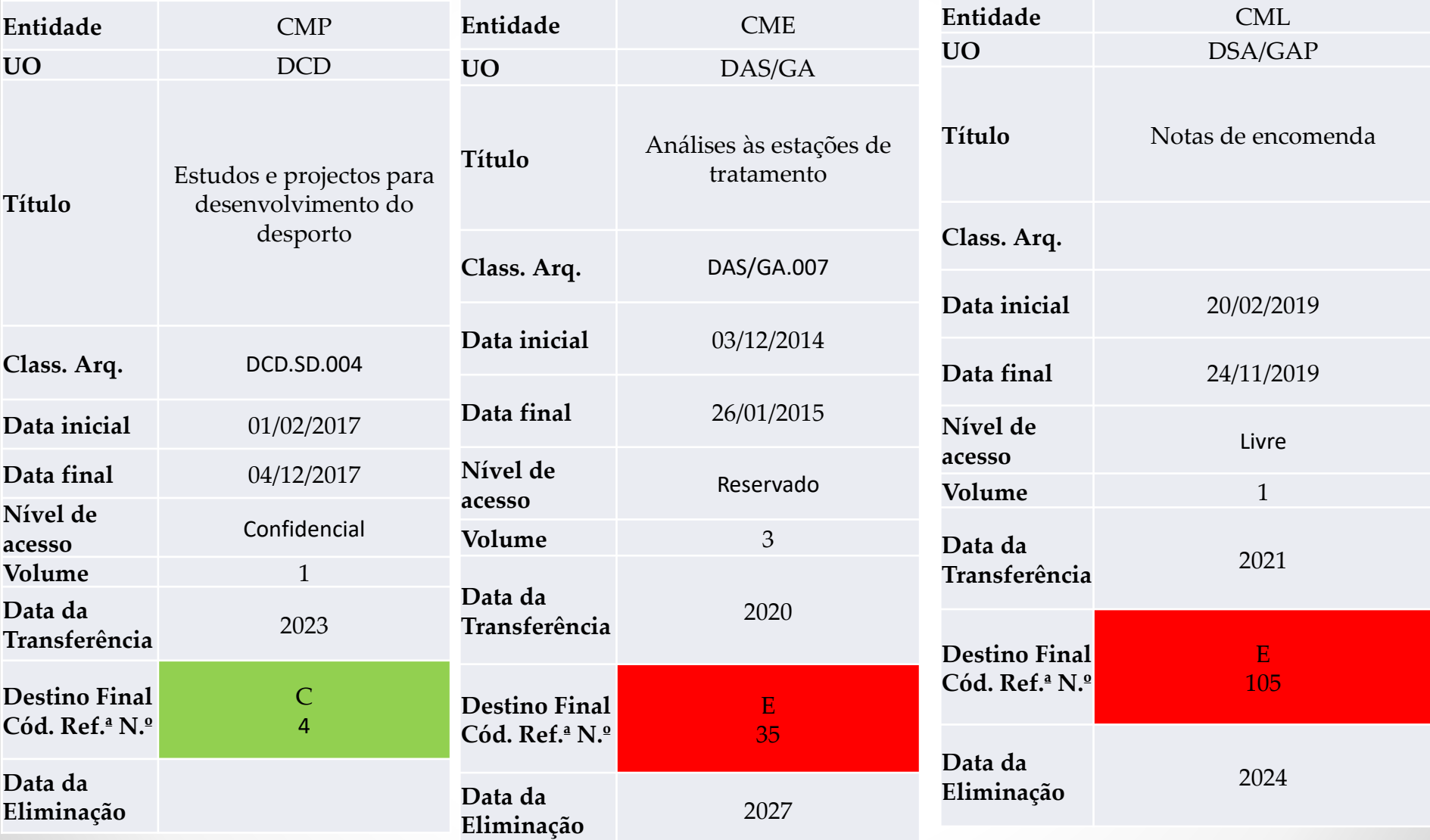

A Informação Classificada (IC) obedece aos graus definidos pelo [Gabinete Nacional de Segurança:](https://www.gns.gov.pt/docs/questes-sobre-informao-classificada.pdf) Muito

Secreto; Secreto; Confidencial; Reservado.

 $\bullet$ 

#### Exemplos Lombadas Papel: vários códigos numa única Unidade de Instalação (UI)

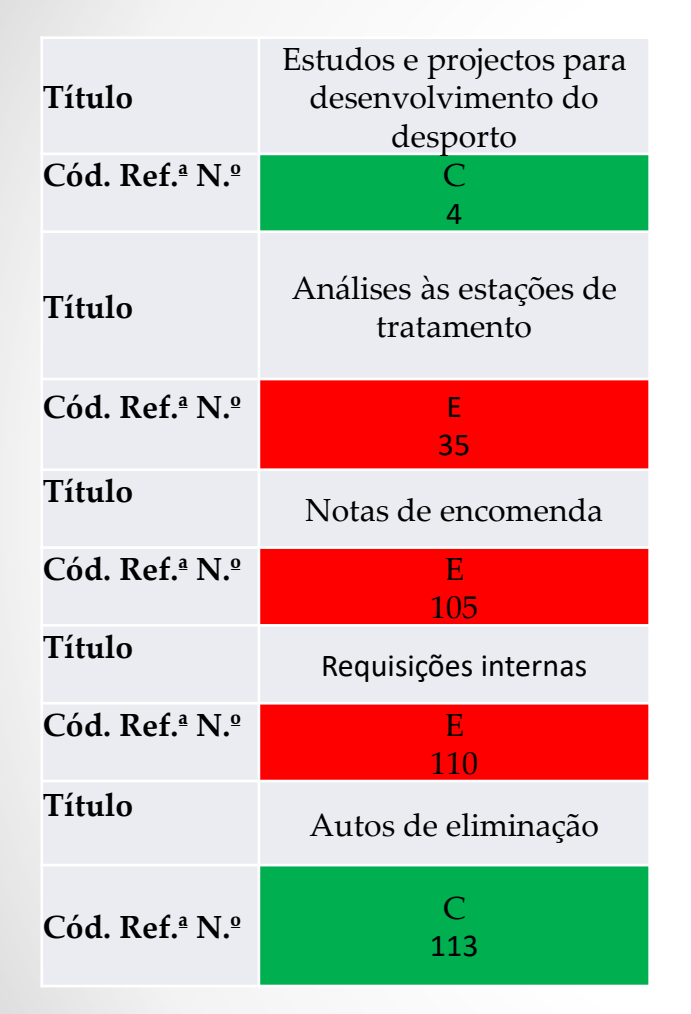

- Quando numa pasta houver documentação referente a várias séries deve-se inserir na lombada o título e o número do código de referência da tabela de seleção de cada série e colorir este último com a cor verde ou vermelha, consoante o destino final seja conservação ou eliminação.
- No interior da pasta deve-se separar a documentação por séries e, no separador de cada uma delas, coloca-se o modelo de lombada disponibilizado no slide anterior.
- Quando a pasta estiver cheia ou se os prazos de conservação de determinada série forem ultrapassados, o RA deve proceder à transferência da documentação de cada separador/série para outra UI no arquivo intermédio ou histórico ou, então, entrega-a ao Serviço de Arquivo para este efetuar a sua eliminação.

#### Como utilizar a classificação?

- Quando a documentação nas UI (ex.: pastas) se apresentar misturada sem que seja possível identificar a ordem original, os RA podem proceder à sua separação e posterior organização por processos ou por séries, se não for possível reconstituir os processos. Em ambos os casos os documentos devem ser organizados por ordem cronológica.
- Podem utilizar a "Grelha de identificação de unidades de instalação" prevista no Modelo de Regulamento do Arquivo produzido pela RAA-DE. Com o preenchimento da Grelha é possível posteriormente produzir autos de eliminação e um inventário provisório da documentação de conservação permanente: [Modelo-de-Regulamento-do-Arquivo-versão-0.2.pdf](https://adevr.dglab.gov.pt/wp-content/uploads/sites/4/2016/05/Modelo-de-Regulamento-do-Arquivo-vers%C3%A3o-0.2.pdf) (dglab.gov.pt)

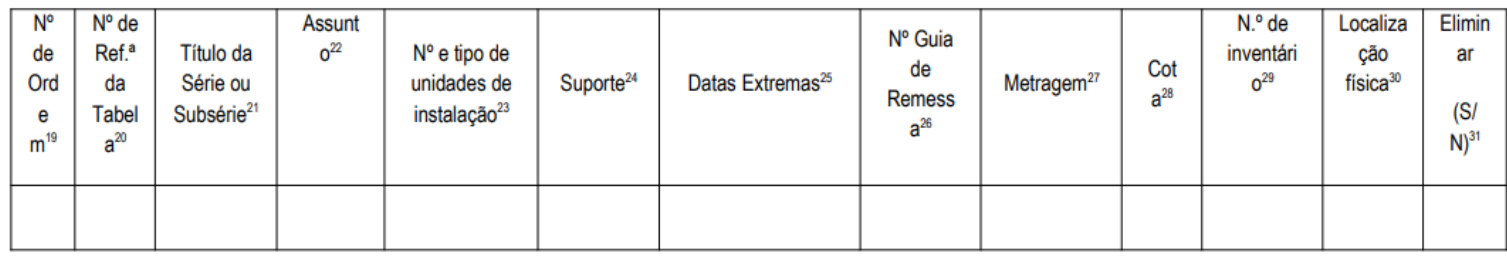

#### 9. Grelha de identificação de unidades de instalação

#### Como utilizar a classificação?

- Orientações gerais:
	- o *Os documentos são classificados nos processos documentais, fazendo parte deles* cada documento deve conter um número sequencial de referência e a classificação composta pelo código da série e do respetivo processo.
	- o *Os processos documentais são ocorrências dentro de cada terceiro nível* o processo documental é criado para responder a uma situação concreta, tendo um início e um fim. Cada processo é uma ocorrência, podendo haver *n* processos dentro de cada série.
	- o *Os processos documentais são unidades de recuperação e de gestão do ciclo de vida dos documentos* – os processos documentais permitem recuperar mais rapidamente os documentos e oferecem um maior grau de completude. Servem, ainda, para gerir os prazos de conservação administrativa e o destino final dos documentos/informação.

### Transferência e Eliminação

- O RA de cada serviço produtor ou UO deve preencher:
	- o O auto de entrega e a guia de remessa;
	- o O auto de eliminação.
- No caso da transferência o Serviço de Arquivo confirma os dados e recebe a documentação;
- No caso da eliminação o Serviço de Arquivo confirma os dados, procede à eliminação dos documentos e envia o(s) duplicado(s) do(s) auto(s) de eliminação para o órgão coordenador (DGLAB ou arquivos distritais).

# Aplicação do RAS

- Devem ser utilizados os modelos do auto de entrega e guia de remessa e do auto de eliminação previstos na PGD de 2001.
- É obrigatório remeter cópia do auto de eliminação para o órgão coordenador por ofício ou, quando for possível, pela CLAV.

# Exemplo de Auto de Eliminação do RAS das Autarquias Locais

Município de ............

#### Auto de Eliminação n.º 01/2023

acordo com as disposições da Tabela de seleção, anexa ao Relatório de Avaliação Simplificado, aprovado pelo Ofício S-2023-013612, de 24-10-2023, emitido pela Direção-Geral do Livro, dos Arquivos e das Bibliotecas (DGLAB), dos documentos a seguir identificados:

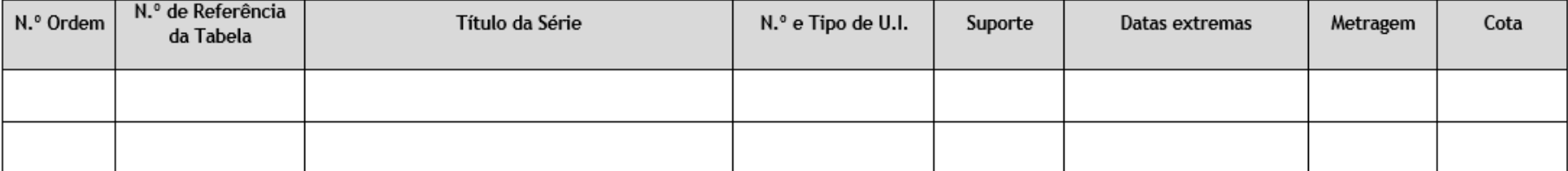

Responsável pelo servico produtor

Responsável pelo arquivo

Responsável pela autarquia local

### Exemplo de Ofício de envio de autos

- Assunto: Envio de duplicados de autos de eliminação de documentos
- Venho por este meio remeter a V.ª Ex.ª, em cumprimento do parecer favorável da Direção-Geral do Livro, dos Arquivos e das Bibliotecas ao Relatório de Avaliação de Simplificado (Ofício n.º S-2023-013612, de 24-10-2023), e das disposições da Tabela de Seleção, os duplicados dos Autos de Eliminação para efeitos de controlo da eliminação de documentos.

## Fontes

- Materiais de formação e apoio [\(dglab.gov.pt\)](https://conhecer-clav.dglab.gov.pt/materiais-de-formacao-e-de-apoio/)
- Como aplicar um [instrumento](https://adevr.dglab.gov.pt/wp-content/uploads/sites/4/2016/05/Como-aplicar-um-instrumento-de-avalia%C3%A7%C3%A3o.pdf) de avaliação [\(dglab.gov.pt\)](https://adevr.dglab.gov.pt/wp-content/uploads/sites/4/2016/05/Como-aplicar-um-instrumento-de-avalia%C3%A7%C3%A3o.pdf)

# Dúvidas?

• Contacto

jorge.janeiro@adevr.dglab.gov.pt